## **HeartSine® Connected AED /** HeartSine Gateway™

# **Implementation checklist**

This document is intended to provide you with guidance on the recommended steps to prepare for the deployment of your AED program with a HeartSine Connected AED.

As an integrated addition to the HeartSine samaritan PAD, the HeartSine Gateway enables communication via Wi-Fi to LIFELINKcentral AED Program Manager, enabling program managers to readily manage AEDs across multiple locations. The HeartSine Gateway is a self-powered communication device for HeartSine samaritan PAD devices manufactured during or after 2013. You may have purchased the HeartSine Gateway with your AED, or as an accessory for each of your existing AEDs.

Instructions on setting up your HeartSine Gateway and connecting it to a wireless network will be provided with the user manual. The following additional information is being provided to help you prepare for the installation.

#### 1. Choose a logical and visible location for each of your AEDs.

Like fire extinguishers, your AED devices must be placed in visible, accessible locations so one can be reached quickly in an emergency.

In developing your plan, review the floor plan of your facility. It is a good idea to get input from employees to understand where they would like an AED. These are the people most likely to use the device, so it is helpful to get their input as to its location. You'll want good coverage of areas where large numbers of people visit, work or assemble, such as cafeterias, auditoriums, meeting spaces, gyms, outdoor sports areas, manufacturing floors and offices. Other locations of concern are high-traffic areas such as hallways near restrooms, reception areas and main entrances.

Also consider places:

- That are harder for emergency medical system teams to reach (such as deep inside a facility, high in a tall building, inside secured/restricted areas or remote locations)
- Where people may be subject to strenuous activity, including exercise
- Near hazards such as high voltage electricity
- Near emergency exits, first aid kits or fire extinguishers

Consider locating AEDs so they are:

- Highly visible, such as in wall mount brackets or glass cabinets on building walls in general view—similar to fire extinguishers
- Near expected responders, such as in security vehicles or at a security or first aid station
- Close to where the largest number of people spend their time

#### 2. Ensure the Wi-Fi signal at that location is strong.

Before you determine the appropriate location for your HeartSine Connected AED, confirm that the intended location has a strong connection to the Wi-Fi network. Test the signal strength of the Wi-Fi network at the intended AED location using a different wireless device such as a smartphone.

### 3. Confirm with your IT department the following basic network requirements before installing the HeartSine Gateway.

 $\Box$  A computer with Windows 7 or above operating system and Internet Explorer or Chrome browser is available to configure the HeartSine Gateway.

- □ A 2.4 GHz wireless network, for connection to the HeartSine Gateway. Note that the HeartSine Gateway cannot connect to 5 GHz wireless networks.
- $\Box$  Understand any restrictions for connections to your Wi-Fi network such as proxy server, MAC address filtering (Access Control List or ACL), or port restrictions.
- ◯ If you intend to connect the HeartSine Gateway to an open Wi-Fi network, Terms & Conditions on that network should be disabled. The HeartSine Gateway cannot connect to networks which require a user agreement page.
- In order to connect your HeartSine Gateway, you must know the SSID and password of your current router/ access point. The password, which can include special characters, must be limited to 33 characters.

### Technical requirements and specifications

The following information is intended for your IT department. It is being provided to help you configure your network in preparation for the installation of the HeartSine Gateway.

#### Connectivity

The HeartSine Gateway connects to LIFELINKcentral AED Program Manager by making outbound requests using TCP and TLS protocols on remote port 443.

#### Network Configuration

Internet access is required for the HeartSine Gateway's wireless data transmission to work.

Network security systems may need to be configured to properly allow communications to the LIFELINKcentral website. There are many methods to secure a network that is connected to the Internet. In order to help you successfully implement the HeartSine Gateway on your network, the following information should be considered.

For all solutions, it may be necessary to know details about where the LIFELINKcentral system is located on the Internet.

- The FQDNs for LIFELINKcentral are listed on the right of this page.
- The IP subnet for LIFELINKcentral is:
	- In Canada, Ireland and UK is 74.200.9.46, 255.255.255.240 or a 28-bit submask.
	- In all other locations is 62.29.175.224, 255.255.255.240 or a 28-bit submask.
- Please ensure the following public endpoint is also reachable: https://pool.lifenetsystems.com

#### LIFELINKcentral System Properties

- Protocol HyperText Transfer Protocol with Privacy (HTTPS)
- Connection TLS 1.0, 1.1, 1.2; 128 bit or higher encryption; RSA 2048 bit or ECDSA 256 bits key exchange.

#### Email Filters

Email filters may need to be set to allow emails originating from LIFELINKcentral. Please see the list on the right of this page for the correct email address.

#### Supported Security Protocols

- Open\*
- WPA-Personal
- WPA2-Personal

#### Non-Supported Security Protocols

- WPA-Enterprise
- WPA2-Enterprise
- WEP

Argentina https://lifelink-ar.lifenetsystems.com web@lifelink-ar.lifenetsystems.com Australia https://lifelink-au.lifenetsystems.com web@lifelink-au.lifenetsystems.com Austria https://lifelink-at.lifenetsystems.com web@lifelink-at.lifenetsystems.com Bahrain https://lifelink-bh.lifenetsystems.com web@lifelink-bh.lifenetsystems.com Belgium https://lifelink-be.lifenetsystems.com web@lifelink-be.lifenetsystems.com Canada https://lifelink-ca.lifenetsystems.com web@lifelink-ca.lifenetsystems.com Chile https://lifelink-cl.lifenetsystems.com web@lifelink-cl.lifenetsystems.com Denmark https://lifelink-dk.lifenetsystems.com web@lifelink-dk.lifenetsystems.com Faroe Islands https://lifelink-fo.lifenetsystems.com web@lifelink-fo.lifenetsystems.com Finland https://lifelink-fi.lifenetsystems.com web@lifelink-fi.lifenetsystems.com France https://lifelink-fr.lifenetsystems.com web@lifelink-fr.lifenetsystems.com Germany https://lifelink-de.lifenetsystems.com web@lifelink-de.lifenetsystems.com Greenland https://lifelink-gl.lifenetsystems.com web@lifelink-gl.lifenetsystems.com Hong Kong https://lifelink-hk.lifenetsystems.com web@lifelink-hk.lifenetsystems.com Ireland https://lifelink-ie.lifenetsystems.com web@lifelink-ie.lifenetsystems.com Israel https://lifelink-il.lifenetsystems.com web@lifelink-il.lifenetsystems.com Italy https://lifelink-it.lifenetsystems.com web@lifelink-it.lifenetsystems.com Jordan https://lifelink-jo.lifenetsystems.com web@lifelink-jo.lifenetsystems.com Kuwait https://lifelink-kw.lifenetsystems.com web@ lifelink-kw.lifenetsystems.com Liechtenstein https://lifelink-li.lifenetsystems.com web@lifelink-li.lifenetsystems.com Luxembourg https://lifelink-lu.lifenetsystems.com web@lifelink-lu.lifenetsystems.com Malta https://lifelink-mt.lifenetsystems.com web@lifelink-mt.lifenetsystems.com Mexico https://lifelink-mx.lifenetsystems.com web@lifelink-mx.lifenetsystems.com Netherlands https://lifelink-nl.lifenetsystems.com web@lifelink-nl.lifenetsystems.com New Zealand https://lifelink-nz.lifenetsystems.com web@lifelink-nz.lifenetsystems.com Norway https://lifelink-no.lifenetsystems.com web@lifelink-no.lifenetsystems.com Oman https://lifelink-om.lifenetsystems.com web@lifelink-om.lifenetsystems.com Qatar https://lifelink-qa.lifenetsystems.com web@lifelink-qa.lifenetsystems.com Poland https://lifelink-pl.lifenetsystems.com web@lifelink-pl.lifenetsystems.com Saudi Arabia https://lifelink-sa.lifenetsystems.com web@lifelink-sa.lifenetsystems.com Singapore https://lifelink-sg.lifenetsystems.com web@lifelink-sg.lifenetsystems.com South Africa https://lifelink-za.lifenetsystems.com web@lifelink-za.lifenetsystems.com Spain https://lifelink-es.lifenetsystems.com web@lifelink-es.lifenetsystems.com Sweden https://lifelink-se.lifenetsystems.com web@lifelink-se.lifenetsystems.com Switzerland https://lifelink-ch.lifenetsystems.com web@lifelink-ch.lifenetsystems.com United Arab Emirates https://lifelink-ae.lifenetsystems.com web@lifelink-ae.lifenetsystems.com

#### Country URL Record Name Email Addresses\*

# **stryker**

If you purchased your HeartSine Connected AED from an authorized Stryker distributor or reseller, this distributor or reseller will have access to your LIFELINKcentral AED Program Manager account and may receive notifications prompted by the HeartSine Connected AED. Please note that this setting to notify your distributor or reseller can be disabled at ANY time: if you wish to disable this setting, please send a request to Stryker Customer Support to self-manage your site without notifications to your distributor or reseller.

All claims valid as of May 2020.

For further information, please contact your Stryker representative or visit our web site at strykeremergencycare.com

### **Emergency Care Public Access**

Stryker or its affiliated entities own, use, or have applied for the following trademarks or service marks: HeartSine, HeartSine Gateway, LIFELINKcentral, samaritan, Stryker. All other trademarks are trademarks of their respective owners or holders.

The absence of a product, feature, or service name, or logo from this list does not constitute a waiver of Stryker's trademark or other intellectual property rights concerning that name or logo.

05/2020 HeartSine Gateway is not available in all countries. Made in U.K. H009-043-002-1 Copyright © 2020 HeartSine Technologies. All rights reserved.

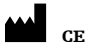

HeartSine Technologies Ltd. 203 Airport Road West Belfast, BT3 9ED United Kingdom Tel +44 28 9093 9400 Fax +44 28 9093 9401 heartsinesupport@stryker.com heartsine.com

Stryker European Operations B.V. Herikerbergweg 110 1101 CM Amsterdam Netherlands Tel +31 (0)43 3620008  $Fay +31 (0)43 3632001$